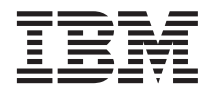

# Podręcznik planowania, instalowania i konfigurowania

*Wersja 7*

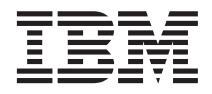

# Podręcznik planowania, instalowania i konfigurowania

*Wersja 7*

Przed skorzystaniem z tych informacji i opisywanych przez nie produktów należy przeczytać informacje ogólne, które zawiera rozdział ["Uwagi" na stronie 19](#page-28-0).

Niniejszy dokument zawiera informacje dotyczące produktów firmy IBM. Są one prezentowane zgodnie z warunkami umowy licencyjnej i są chronione prawem. Informacje zawarte w tej publikacji nie zawierają żadnych gwarancji dotyczących opisywanych produktów i żadnych zapisanych w niej stwierdzeń nie należy interpretować jako takich gwarancji.

Inne publikacje można zamawiać przez przedstawiciela lub oddział firmy IBM obsługujący rejon użytkownika.

Wysłanie informacji do firmy IBM daje jej prawo do ich używania i dystrybucji w dowolny sposób, jaki uzna za właściwy, bez żadnych zobowiązań wobec ich nadawcy.

**© Copyright International Business Machines Corporation 2001. Wszelkie prawa zastrzeżone.**

## **Spis treści**

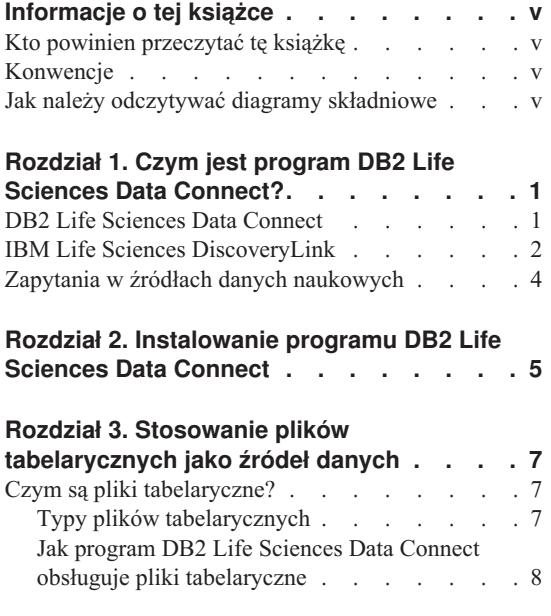

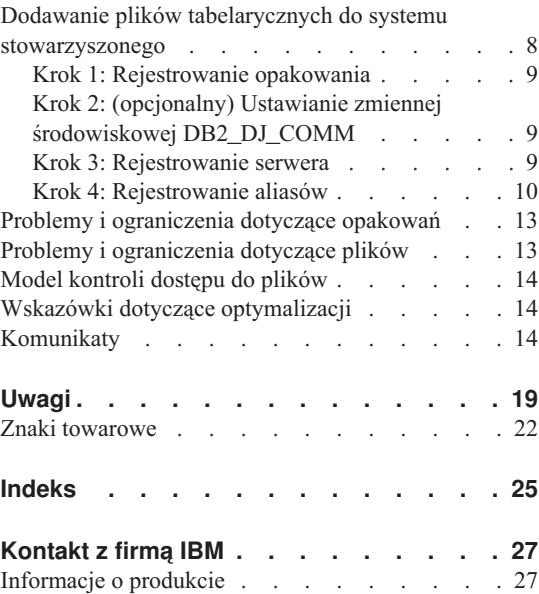

## <span id="page-6-0"></span>**Informacje o tej książce**

Książka ta zawiera:

- v Wprowadzenie do programu DB2 Life Sciences Data Connect oraz omówienie jego roli w ramach oferty IBM Life Sciences DiscoveryLink, która jest kompleksowym zestawemprogramów i usług ukierunkowanych na zastosowania w naukach przyrodniczych.
- v Instrukcję instalacji programu DB2 Life Sciences Data Connect w systemie AIX.
- v Instrukcje dotyczące dodawania źródeł danych do systemu stowarzyszonego drogą rejestrowania opakowań — modułów umożliwiających użytkownikom i aplikacjom komunikowanie się ze źródłami danych przy użyciu języka SQL.

#### **Kto powinien przeczytać tę książkę**

Książka ta przeznaczona jest dla administratorów konfigurujących środowiska stowarzyszonych baz danych na potrzeby wyszukiwania danych z zakresu nauk przyrodniczych oraz dla programistów tworzących aplikacje dla takich środowisk.

### **Konwencje**

W książce obowiązują poniższe konwencje wyróżniania tekstu:

#### **Czcionka pogrubiona**

Stosowana do wyróżniania komend i elementów graficznego interfejsu użytkownika (takich jak nazwy pól, nazwy folderów lub opcje menu).

#### Czcionka o stałej szerokości

Wyróżnia przykłady kodu lub tekst wpisywany przez użytkownika.

#### *Kursywa*

Wyróżnia zmienne, w miejsce których należy podstawić wartość. Ponadto kursywą wyróżniane są tytuły książek i słowa, na które należy szczególnie zwrócić uwagę.

#### WERSALIKI

Słowa pisane wersalikami oznaczają słowa kluczowe i nazwy obiektów języka SQL (na przykład tabel, widoków i serwerów).

#### **Jak należy odczytywać diagramy składniowe**

W książce tej przy opisie składni stosowane są następujące konwencje:

Diagramy składniowe należy odczytywać od strony lewej do prawej i od góry do dołu, zgodnie z przebiegiem linii.

Symbol ► —— wskazuje początek instrukcji.

Symbol — ► wskazuje, że bieżąca instrukcja jest kontynuowana w następnym wierszu.

Symbol ► wskazuje, że bieżąca instrukcja jest kontynuowana z poprzedniego wiersza.

Symbol —→ wskazuje zakończenie instrukcji.

Elementy wymagane umieszczone są na linii poziomej (główna linia).

INSTRUKCJA *element wymagany* 

Elementy opcjonalne umieszczone są poniżej głównej linii.

 $\rightarrow$ -INSTRUKCJA-

*element opcjonalny*

Jeśli element opcjonalny umieszczony jest powyżej głównej linii, nie ma on wpływu na wykonanie instrukcji i służy wyłącznie zwiększeniu czytelności.

×

 $\rightarrow$ -INSTRUKCJA*element opcjonalny* ×

Jeśli możliwy jest wybór jednego z kilku elementów, elementy te są przedstawiane jeden nad drugim.

Jeśli wybranie jednego z elementów jest *konieczne*, jeden z ułożonych nad sobą elementów znajduje się na linii głównej.

```
\rightarrow INSTRUKCJA element wymagany 1-
     element wymagany 2
                                                                              ×
```
Jeśli dopuszczalne jest pominięcie wszystkich opcji, wszystkie elementy figurują poniżej głównej linii.

 $\rightarrow$ -INSTRUKCJA-

*element opcjonalny 1 element opcjonalny 2*

Jeśli jeden z elementów jest domyślny, jest on umieszczony powyżej linii głównej, podczas gdy pozostałe elementy znajdują się pod nią.

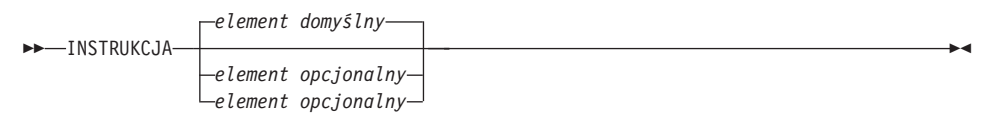

Strzałka powracająca w lewo, umieszczona ponad główną linią, oznacza, że dany element może być powtarzany. W takim wypadku powtarzane elementy muszą być rozdzielone przynajmniej jednym odstępem.

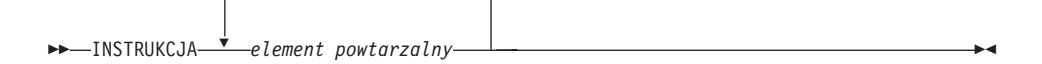

Jeśli na strzałce oznaczającej powtórzenie znajduje się przecinek, powtarzane elementy muszą być rozdzielane przecinkami.

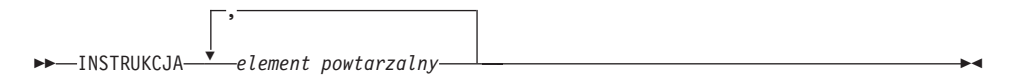

Strzałka powtarzania powyżej zestawu elementów ułożonych jeden nad drugim oznacza, że spośród tych elementów można wybrać więcej niż jedną opcję lub wielokrotnie powtarzać ten samelement.

Słowa kluczowe zapisywane są wersalikami (na przykład FROM). Ich pisownia musi być dokładnie taka, jak przedstawiona. Nazwy zmiennych pisane są małymi literami (na przykład nazwa-kolumny). Są to nazwy i wartości podawane przez użytkownika.

Jeśli na diagramie występują znaki interpunkcyjne, nawiasy, operatory arytmetyczne lub inne podobne symbole, wymagane jest ich wprowadzenie jako elementów składni.

Czasem pojedyncza zmienna reprezentuje zestaw kilku parametrów. Na przykład na poniższym diagramie zmienną blok-parametrów można zastąpić dowolną z możliwych interpretacji diagramu zatytułowanego **blok-parametrów**:

▸◀

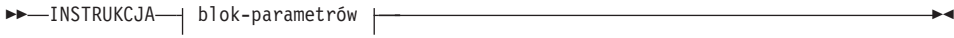

#### **blok-parametrów:**

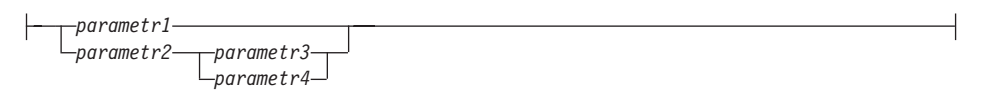

Sąsiadujące ze sobą segmenty rozdzielone "dużymi kropkami" (·) mogą występować w dowolnej kolejności.

INSTRUKCJA *element1* \* *element2* \* *element3* \* *element4* 

Powyższy diagram oznacza, że element2 i element3 mogą być podane w dowolnej kolejności. Dopuszczalne są poniższe warianty składni:

INSTRUKCJA element1 element2 element3 element4 INSTRUKCJA element1 element3 element2 element4

## <span id="page-10-0"></span>**Rozdział 1. Czym jest program DB2Life Sciences Data Connect?**

W tej sekcji przedstawiono ogólny zarys produktu DB2 Life Sciences Data Connect, oferty IBM Life Sciences DiscoveryLink oraz czynności wymaganych przy konfigurowaniu systemu na potrzeby realizacji zapytań dotyczących danych z nauk przyrodniczych.

#### **DB2Life Sciences Data Connect**

ProgramIBM DB2 Life Sciences Data Connect pozwala na wykorzystanie stowarzyszonego systemu DB2 do integrowania danych z dziedziny genetyki, chemii, biologii i innych nauk przyrodniczych, rezydujących w rozproszonych źródłach danych. Stowarzyszony system DB2 jest to rozproszony system komputerowy, zbudowany z serwera DB2 Universal Database (UDB) oraz z szeregu źródeł danych, z których serwer DB2 UDB pobiera dane.

W systemie stowarzyszonym użytkownik lub aplikacja może, za pomocą instrukcji SQL, wystosowywać zapytania i wykonywać operacje odczytu i łączenia danych znajdujących się w kilku różnego typu (heterogenicznych) źródłach, na przykład w relacyjnych bazach danych IBM, Oracle, Sybase i Microsoft i w źródłach nierelacyjnych, na przykład w zbiorach tabelarycznych. [Rys. 1 na stronie 2](#page-11-0) ilustruje system stowarzyszony, w którym program DB2 Life Sciences Data Connect służy do udostępniania danych doświadczalnych pochodzących z wielu źródeł.

<span id="page-11-0"></span>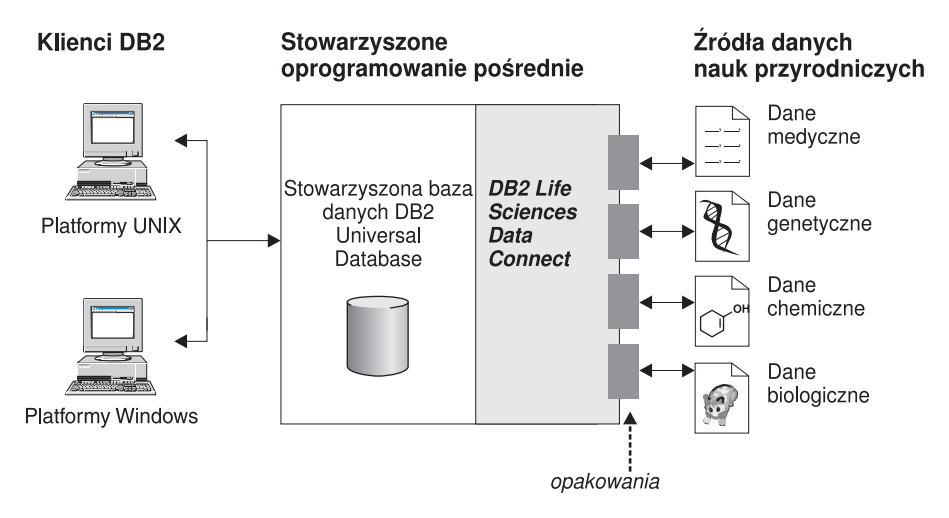

*Rysunek 1. Udostępnianie danych naukowych za pomocą programu DB2 Life Sciences Data Connect*

W skład stowarzyszonego systemu DB2 wchodzą klienci, baza danych, do której klienci kierują zapytania (nazywana stowarzyszoną bazą danych), interfejs, poprzez który stowarzyszona baza danych komunikuje się ze źródłami danych, oraz same źródła danych.

Mechanizmzapewniający komunikację między serweremstowarzyszonyma źródłami danych nosi nazwę *opakowania*. Do implementacji opakowania serwer korzysta z procedur zapisanych w bibliotece zwanej *modułem opakowań*. Procedury te umożliwiają serwerowi wykonywanie takich operacji, jak łączenie się ze źródłem danych i iteracyjne odczytywanie z niego danych.

Po skonfigurowaniu systemu stowarzyszonego cała informacja zgromadzona w poszczególnych źródłach danych jest dostępna tak, jakby źródła te stanowiły jedną dużą bazę danych. Użytkownicy i aplikacje mogą przesyłać zapytania do jednej stowarzyszonej bazy danych, która odczytuje dane z rozmaitych źródeł. Współpraca aplikacji ze stowarzyszoną bazą danych odbywa się dokładnie tak samo, jak w przypadku każdej innej bazy danych DB2.

Więcej informacji na temat systemów stowarzyszonych zawiera książka *DB2 SQL Reference*.

#### **IBM Life Sciences DiscoveryLink**

Oferta DiscoveryLink jest to zbiór programów i usług warstwy pośredniej, opracowanych specjalnie z myślą o zastosowaniach w naukach przyrodniczych, wymagających integracji danych przechowywanych w wielu heterogenicznych źródłach danych.

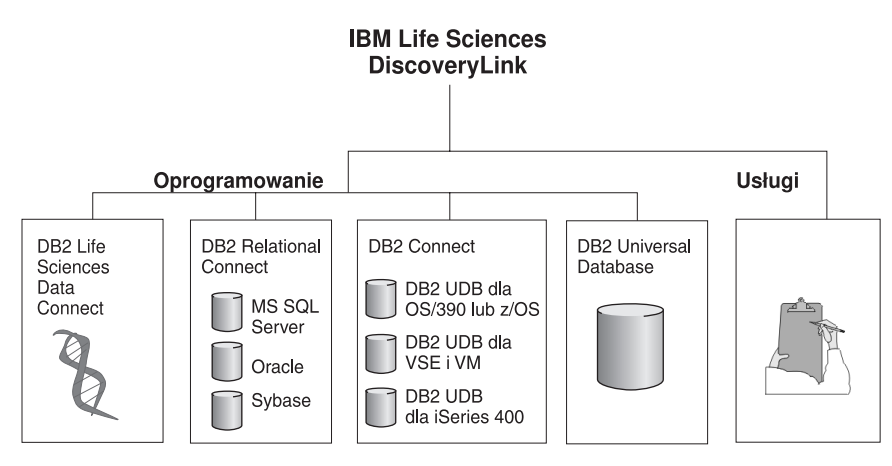

*Rysunek 2. IBM Life Sciences DiscoveryLink*

Na przykład, DiscoveryLink pozwala za pomocą jednej instrukcji SQL łącznie odczytać sekwencję protein z bazy danych Oracle w Szwajcarii, strukturę chemiczną z bazy danych Sybase w Japonii oraz dane spektroskopowe przechowywane w tabelarycznym pliku tekstowymw sieci lokalnej. Wszystkie dane są prezentowane tak, jakby pochodziły z jednej dużej bazy danych.

Składniki oprogramowania obejmują:

#### **DB2 Life Sciences Data Connect**

Do odczytywania danych z zakresu nauk przyrodniczych.

#### **DB2 Relational Connect**

Do komunikowania się z relacyjnymi bazami danych Oracle, Sybase i Microsoft. Więcej informacji na temat produktu DB2 Relational Connect można znaleźć w książce *DB2 Universal Database Release Notes Version 7.2/Version 7.1 FixPak 3*.

#### **DB2 Connect**

Do komunikowania się z serwerami baz danych DB2 w systemach hosta. Więcej informacji na temat produktu DB2 Connect zawiera książka *DB2 Connect Podręcznik użytkownika*.

#### **DB2 Universal Database**

Do optymalizacji zapytań i integracji wyników uzyskanych z wielu heterogenicznych źródeł danych. Więcej informacji na temat DB2 Universal Database zawiera książka *DB2 Administration Guide*.

Dodatkowe informacje na temat oprogramowania i usług DiscoveryLink można uzyskać, pisząc na adres ls@us.ibm.com.

## <span id="page-13-0"></span>**Zapytania w źródłach danych naukowych**

Aby móc kierować zapytania i odczytywać dane ze źródeł danych naukowych, należy najpierw zainstalować programDB2 Life Sciences Data Connect.

Po zainstalowaniu programu DB2 Life Sciences Data Connect należy skonfigurować opakowanie odpowiednie dla źródła danych. Proces ten nazywany jest rejestrowaniem opakowania.

Źródłem danych obsługiwanym przez program DB2 Life Sciences Data Connect są pliki tabelaryczne w systemie AIX.

## <span id="page-14-0"></span>**Rozdział 2. Instalowanie programu DB2 Life Sciences Data Connect**

W tymrozdziale opisano sposób instalowania programu DB2 Life Sciences Data Connect z ukierunkowaniemna obsługę zapytań i odczytywanie danych z zakresu nauk przyrodniczych w systemie AIX.

Po instalacji programu należy zarejestrować opakowanie odpowiednie dla źródła danych. Instrukcje dotyczące rejestrowania opakowań dla źródeł danych z nauk przyrodniczych zawiera ["Rozdział 3. Stosowanie plików tabelarycznych jako źródeł](#page-16-0) [danych" na stronie 7.](#page-16-0)

Przed zainstalowaniem programu DB2 Life Sciences Data Connect na serwerze stowarzyszonymAIX:

- v Upewnij się, że na serwerze stowarzyszonymzainstalowany jest jeden z poniższych produktów:
	- DB2 Universal Database Enterprise Edition
	- DB2 Universal Database Enterprise Extended Edition
- Sprawdź, czy włączony jest system obsługi stowarzyszonych baz danych. W tym celu należy w procesorze wiersza komend DB2 wykonać następującą komendę:

#### GET DATABASE MANAGER CONFIGURATION

Komenda ta powoduje wyświetlenie wszystkich parametrów bazy danych wraz z ich aktualnymi ustawieniami. Parametr FEDERATED powinien mieć ustawienie YES.

Jeśli parametr FEDERATED ma ustawienie NO, w procesorze wiersza komend DB2 należy wykonać następującą komendę:

UPDATE DATABASE MANAGER CONFIGURATION USING FEDERATED YES

#### **Aby zainstalować program DB2 Life Sciences Data Connect na serwerze AIX:**

- 1. Zaloguj się jako użytkownik z uprawnieniami administratora (root).
- 2. Włóż do napędu i podłącz dysk CD-ROM z instalacją programu DB2 Life Sciences Data Connect. Informacje na temat sposobu podłączania napędu CD-ROM można znaleźć w książce *DB2 for UNIX Quick Beginnings*.
- 3. Przejdź do katalogu, w którymnapęd CD-ROM jest podłączony, wpisując komendę *cd /cdrom*, gdzie *cdrom* jest punktempodłączenia napędu CD-ROM.
- 4. Wpisz następującą komendę:

./db2setup

Otwarte zostanie okno programu narzędziowego DB2 Setup Utility.

- 5. Naciśnij spację, aby wybrać źródła danych Distributed Access for Life Sciences. Kiedy ta opcja jest wybrana, obok jej nazwy widnieje gwiazdka.
- 6. Wybierz przycisk **OK** i naciśnij klawisz Enter. Otwarte zostanie okno DB2 Services.
- 7. W oknie DB2 Services można wybrać między konfigurowaniem istniejącej instancji DB2 na potrzeby programu DB2 Life Sciences Data Connect a utworzeniem nowej instancji DB2. Pomoc instalacyjna dla narzędzia db2setup zawiera wyczerpujące instrukcje na temat tworzenia i konfigurowania instancji oraz pozostałych czynności instalacyjnych.

Po zakończeniu instalacji programDB2 Life Sciences Data Connect jest zainstalowany w katalogu /usr/lpp/db2\_07\_01.

## <span id="page-16-0"></span>**Rozdział 3. Stosowanie plików tabelarycznych jako źródeł danych**

W tymrozdziale omówiono następujące zagadnienia:

- Pliki tabelaryczne.
- v Rejestrowanie opakowania dla plików tabelarycznych.
- v Problemy i ograniczenia dotyczące plików i opakowań.
- Model kontroli dostępu do plików.
- Wskazówki dotyczące optymalizacji.
- v Komunikaty spotykane przy pracy z plikami tabelarycznymi.

#### **Czym są pliki tabelaryczne?**

Plik tabelaryczny jest plikiem tekstowym o regularnej strukturze, na który składa się szereg rekordów zawierających jednakową liczbę pól oddzielonych dowolnie dobranym separatorem. Wartość pusta (NULL) jest reprezentowana przez dwa sąsiadujące ze sobą separatory.

Poniższy przykład przedstawia zawartość pliku o nazwie DRUGDATA1.TXT. Zawiera on trzy rekordy, każdy złożony z trzech pól rozdzielonych przecinkami:

234,NazwalekuA,Producent1 332,NazwalekuB,Producent2 333,NazwalekuC,Producent2

Pierwsze pole zawiera unikalny identyfikator leku. W drugimpolu znajduje się nazwa preparatu. Trzecie pole zawiera nazwę producenta wytwarzającego lek.

#### **Typy plików tabelarycznych**

Pliki tabelaryczne mogą być posortowane lub nieposortowane.

#### **Pliki posortowane**

Plik DRUGDATA1.TXT zawiera rekordy posortowane. Zawartość pliku została posortowana według pierwszego pola, czyli niepowtarzalnego identyfikatora leku. Pole pełni funkcję klucza podstawowego, ponieważ jednoznacznie identyfikuje każdy rekord leku. Pliki mogą być posortowane tylko w porządku rosnącym.

234,NazwalekuA,Producent1 332,NazwalekuB,Producent2 333,NazwalekuC,Producent2

#### **Pliki nieposortowane**

Plik DRUGDATA2.TXT zawiera rekordy nieposortowane. Kolejność rekordów w pliku jest przypadkowa.

<span id="page-17-0"></span>332,NazwalekuB,Producent2 234,NazwalekuA,Producent1 333,NazwalekuC,Producent2

Przeszukiwanie posortowanych plików danych jest znacznie bardziej efektywne niż plików nieposortowanych.

#### **Jak program DB2Life Sciences Data Connect obsługuje pliki tabelaryczne**

Korzystając z modułu zwanego opakowaniem, program DB2 Life Sciences Data Connect może wykonywać instrukcje SQL odwołujące się do danych w plikach tabelarycznych tak, jakby dane te znajdowały się w zwykłej, relacyjnej tabeli lub widoku. Dzięki temu możliwe jest łączenie danych w pliku tabelarycznym z danymi w relacyjnej bazie danych lub z danymi w innym pliku tabelarycznym.

Załóżmy na przykład, że plik tabelaryczny DRUGDATA1.TXT znajduje się na komputerze lokalnym w laboratorium badawczym. Samodzielne odczytywanie danych z tego pliku i dopasowywanie ich do danych z innych źródeł może być zadaniem mozolnym.

Po zarejestrowaniu pliku DRUGDATA1.TXT w programie DB2 Life Sciences Data Connect plik ten będzie dostępny na takich samych zasadach, jak relacyjne źródła danych. Można się do niego odwoływać w zapytaniach razem z innymi relacyjnymi i nierelacyjnymi źródłami danych oraz tworzyć łączne zestawienia tych danych w raportach.

Na przykład można uruchomić następujące zapytanie: SELECT \* FROM DRUGDATA1 ORDER BY KODLEKU

Wynik tego zapytania wygląda następująco.

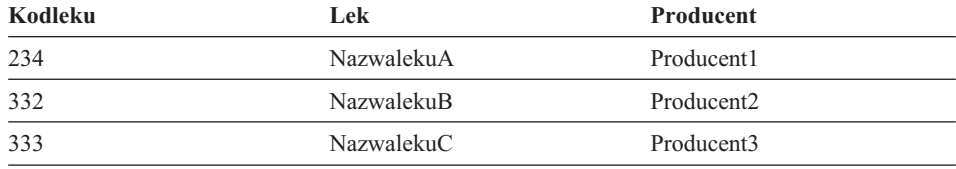

#### **Dodawanie plików tabelarycznych do systemu stowarzyszonego**

Aby dodać do serwera stowarzyszonego źródło danych w postaci pliku tabelarycznego, należy wykonać poniższe czynności:

- 1. Zarejestrować opakowanie za pomocą komendy CREATE WRAPPER.
- 2. Opcjonalnie: Ustawić zmienną środowiskową DB2\_DJ\_COMM, aby poprawić wydajność obsługi zapytań.
- 3. Zarejestrować serwer za pomocą komendy CREATE SERVER.

<span id="page-18-0"></span>4. Zarejestrować aliasy dla wszystkich plików tabelarycznych za pomocą komendy CREATE NICKNAME.

Szczegółowy opisy tych czynności zamieszczono w niniejszej sekcji. Komendy można wykonywać za pomocą procesora wiersza komend DB2.

#### **Krok 1: Rejestrowanie opakowania**

Instrukcja CREATE WRAPPER pozwala określić opakowanie, które będzie używane przy odwoływaniu się do plików tabelarycznych. Opakowania są to mechanizmy, za pośrednictwem których serwery stowarzyszone komunikują się ze źródłami danych i odczytują z nich dane. Na przykład, poniższa instrukcja powoduje zarejestrowanie opakowania o nazwie laboratoryjne\_pliki\_tekstowe, skojarzonego z biblioteką liblsfile.a.

```
CREATE WRAPPER laboratoryjne pliki tekstowe LIBRARY 'liblsfile.a'
```
W tym przykładzie laboratoryjne pliki tekstowe jest nazwą wybraną dla opakowania. Nazwa musi być niepowtarzalna w obrębie bazy danych, w której jest rejestrowana.

W tymprzykładzie wymaganą nazwą biblioteki dla opakowania plików tabelarycznych: jest liblsfile.a. Nazwa liblsfile.a jest nadawana bibliotece domyślnie przy instalacji, jednak nazwa ta mogła też zostać zmieniona. Prawidłową nazwę należy ustalić w porozumieniu z administratorem.

Więcej informacji na temat instrukcji CREATE WRAPPER zawiera podręcznik *DB2 SQL Reference*.

### **Krok 2: (opcjonalny) Ustawianie zmiennej środowiskowej DB2\_DJ\_COMM**

W celu poprawy wydajności przy dostępie do plików tabelarycznych należy ustawić wartość zmiennej środowiskowej DB2\_DJ\_COMM. Zmienna ta decyduje o tym, czy serwer stowarzyszony załaduje opakowanie już w trakcie inicjowania. Ustawienie zmiennej DB2\_DJ\_COMM powinno uwzględniać bibliotekę, którą skojarzono z opakowaniemw punkcie "Krok 1: Rejestrowanie opakowania". Na przykład: export DB2\_DJ\_COMM='liblsfile.a'

Po obu stronach znaku równości (=) nie może być ani jednej spacji.

Więcej informacji na temat zmiennej środowiskowej DB2\_DJ\_COMM zawiera książka *DB2 Administration Guide*.

#### **Krok 3: Rejestrowanie serwera**

Instrukcja CREATE SERVER służy do definiowania serwerów, które będą korzystać z plików tabelarycznych. Serwer można skonfigurować na potrzeby dostępu do posortowanych lub nieposortowanych plików tabelarycznych, ale pojedynczy serwer nie może udostępniać plików obu typów jednocześnie. Można jednak wybrać jeden serwer do obsługi posortowanych plików tabelarycznych i drugi serwer do plików nieposortowanych. Na przykład:

<span id="page-19-0"></span>CREATE SERVER biochem lab TYPE SORTED VERSION 1.0 WRAPPER laboratoryjne pliki tekstowe OPTIONS (NODE 'biochem\_node1')

W tym przykładzie serwerowi nadano nazwę biochem\_lab. Nazwa musi być niepowtarzalna w obrębie bazy danych, w której jest rejestrowana.

Słowo kluczowe TYPE jest wymagane. Określa ono, który algorytm ma być używany przez serwer. Zależnie od natury źródła danych, trzeba podać ustawienie SORTED lub UNSORTED. Więcej informacji na temat plików posortowanych i nieposortowanych zawiera sekcja ["Typy plików tabelarycznych" na stronie 7.](#page-16-0)

Słowo kluczowe VERSION jest wymagane. Jego ustawieniem musi być 1.0.

Nazwa opakowania w tymprzykładzie to laboratoryjne\_pliki\_tekstowe. Jest to nazwa uprzednio podana w instrukcji CREATE WRAPPER.

Opcja NODE jest wymagana. Określa ona nazwę przypisaną węzłowi lokalnemu. Może to być dowolny łańcuch tekstowy.

Więcej informacji na temat instrukcji CREATE SERVER zawiera książka *DB2 SQL Reference*.

#### **Krok 4: Rejestrowanie aliasów**

 $\rightarrow$  CREATE NICKNAME-alias-(-

Instrukcja CREATE NICKNAME pozwala zarejestrować alias dla każdego pliku tabelarycznego, który ma być dostępny za pośrednictwem dowolnego z serwerów zarejestrowanych w punkcie ["Krok 3: Rejestrowanie serwera" na stronie 9](#page-18-0). Aliasy są stosowane przy odwołaniach do pliku tabelarycznego w zapytaniach.

Składnia instrukcji CREATE NICKNAME wygląda następująco:

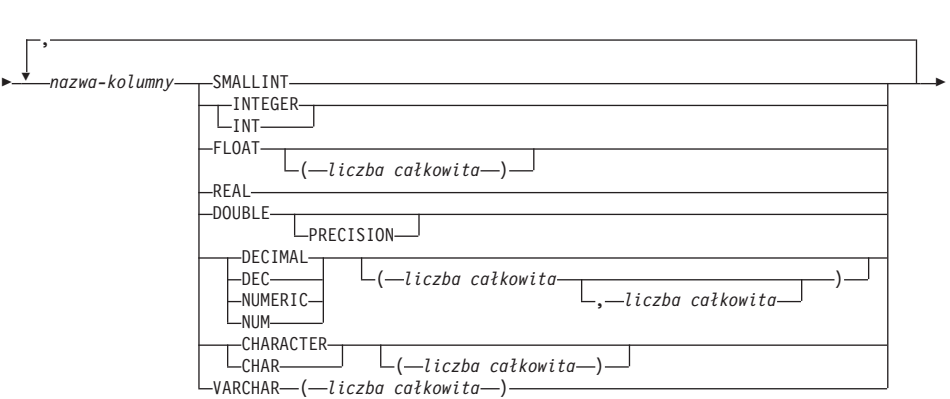

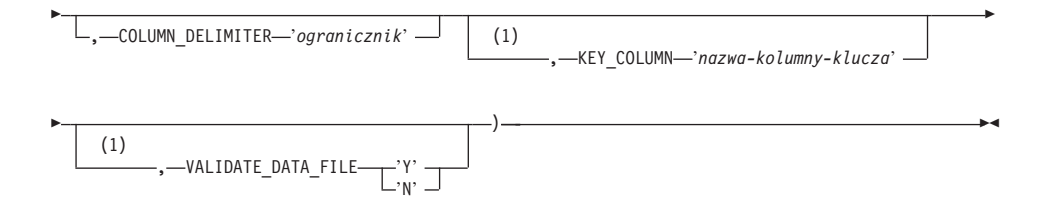

#### **Uwagi:**

**1** Tylko dla plików posortowanych.

*alias* Unikalny alias pliku tabelarycznego, do którego będzie się odwoływać system. Musi się on różnić od wszystkich innych aliasów, tabel i widoków w schemacie, w którym dokonano rejestracji.

#### *nazwa-kolumny*

Unikalne nazwy nadawane poszczególnympolomw pliku tabelarycznym. Po nazwie każdej kolumny musi następować odpowiedni typ danych. Obsługiwane są wyłącznie kolumny typów CHAR, VARCHAR, SMALLINT, INTEGER, FLOAT, DOUBLE, REAL i DECIMAL.

#### **SMALLINT**

Mała liczba całkowita.

#### **INTEGER lub INT**

Duża liczba całkowita.

#### **FLOAT(***liczba całkowita***)**

Liczba zmiennopozycyjna pojedynczej lub podwójnej precyzji, zależnie od wartości parametru *liczba całkowita*. Parametr *liczba całkowita* musi mieć wartość z zakresu od 1 do 53 włącznie. Wartości od 1 do 24 włącznie oznaczają pojedynczą precyzję, wartości od 25 do 53 oznaczają podwójną precyzję.

#### **REAL** Liczba zmiennopozycyjna pojedynczej precyzji.

#### **DOUBLE lub DOUBLE PRECISION**

Liczba zmiennopozycyjna podwójnej precyzji.

#### **FLOAT**

Liczba zmiennopozycyjna podwójnej precyzji.

#### **DECIMAL(***łączna-liczba-cyfr, liczba-cyfr-części-ułamkowej***) lub**

**DEC(***łączna-liczba-cyfr, liczba-cyfr-części-ułamkowej***)**

Liczba dziesiętna.

Pierwszy parametr określa łączną liczbę cyfr. Dopuszczalne są wartości od 1 do 31.

Drugi parametr określa liczbę cyfr części ułamkowej. Może być to liczba z zakresu od 0 do wartości pierwszego parametru.

Przy braku parametrów stosowane są domyślne wartości, odpowiednio 5 i 0.

Słowa **NUMERIC** i **NUM** mogą być stosowane zamiennie z **DECIMAL** i **DEC**.

#### **CHARACTER(***liczba całkowita***) lub CHAR(***liczba całkowita***) lub CHARACTER lub CHAR**

Łańcuch znaków o ustalonej długości równej parametrowi *liczba całkowita*, który może mieć wartość z zakresu od 1 do 254. Przy braku parametru przyjmowana jest długość jednego znaku.

#### **VARCHAR(***liczba całkowita***)**

Łańcuch znaków o zmiennej długości, przy czym maksymalna długość określona jest parametrem *liczba całkowita* z zakresu od 1 do 32672.

#### *nazwa-serwera*

Określa serwer zarejestrowany w punkcie ["Krok 3: Rejestrowanie serwera" na](#page-18-0) [stronie 9](#page-18-0). Serwer ten będzie realizował dostęp do pliku tabelarycznego. Jeśli plik jest posortowany, wskazany serwer powinien być typu SORTED; w przeciwnymrazie należy użyć serwera typu UNSORTED.

#### *'ścieżka'*

Pełna ścieżka do pliku tabelarycznego, z którego ma korzystać serwer. Plik danych musi być zwykłym plikiem lub dowiązaniem symbolicznym. Nie może być potokiemani plikieminnego, niestandardowego typu. Pliki danych muszą być dostępne do odczytu dla właściciela instancji DB2. Więcej informacji na temat właścicieli instancji zawiera książka *DB2 Administration Guide*.

#### *'ogranicznik'*

Ogranicznik służy do oddzielania kolumn pliku tabelarycznego. Jeśli ogranicznik nie zostanie zdefiniowany, domyślnymogranicznikiembędzie przecinek. Znak ogranicznika kolumny nie może występować jako znak danych w kolumnie. Na przykład przecinek nie może być użyty jako ogranicznik kolumn, jeśli chociaż jedna z kolumn zawiera dane, wśród których jest przecinek.

*'nazwa-kolumny-klucza'*

Nazwa kolumny pliku, będącej kluczem, według którego posortowana jest zawartość pliku. Opcja ta jest używana tylko dla plików posortowanych. W nazwie rozróżniane są duże i małe litery.

Obsługiwane są wyłącznie klucze jednokolumnowe. Wartość musi być nazwą kolumny zdefiniowanej w instrukcji CREATE NICKNAME. Dane w kolumnie muszą być posortowane w porządku rosnącym. Jeśli nazwa kolumny nie zostanie podana, a serwer został określony jako wykorzystujący sortowanie domyślnie przyjmowana jest pierwsza kolumna we wskazanym pliku.

#### <span id="page-22-0"></span>**VALIDATE\_DATA\_FILE**

W wypadku plików posortowanych ta opcja określa, czy opakowanie ma sprawdzać, czy kolumna klucza jest posortowana w porządku rosnącym. Ta opcja może przybierać wyłącznie wartości 'Y' lub 'N'. Sprawdzenie wykonywane jest jednorazowo w trakcie rejestracji. Przy braku tej opcji sprawdzenie nie jest wykonywane.

Następujący przykład przedstawia instrukcję CREATE NICKNAME dla pliku DRUGDATA1.TXT opisanego w sekcji ["Czymsą pliki tabelaryczne?" na stronie 7](#page-16-0):

CREATE NICKNAME DRUGDATA1(Kodleku Integer, Lek CHAR(20), Producent CHAR(20)) FOR SERVER biochem\_lab OPTIONS(FILE\_PATH '/usr/pat/DRUGDATA1.TXT', COLUMN DELIMITER ', KEY COLUMN 'Kodleku', VALIDATE DATA FILE 'Y')

Więcej informacji na temat instrukcji CREATE NICKNAME można znaleźć w książce *DB2 SQL Reference*. Więcej informacji na temat aliasów zawiera książka *DB2 Administration Guide*.

#### **Problemy i ograniczenia dotyczące opakowań**

- v Opakowanie dla plików tabelarycznych jest dostępne tylko w systemie AIX.
- v Opakowanie nie pozwala na realizację sesji tranzytowych.
- Nie są dozwolone klucze wielokolumnowe.
- v Pliki mogą być posortowane tylko w porządku rosnącym. Porządek malejący nie jest obsługiwany.
- v Opakowanie nie wymusza ograniczenia NOT NULL, jednak ograniczenie to wymusza DB2. W wypadku utworzenia aliasu i przypisania do kolumny ograniczenia NOT NULL, wybranie wiersza zawierającego w tej kolumnie wartość NULL sprawi, że DB2 wygeneruje błąd SQL0407N, informujący, że nie można przypisywać wartości NULL do kolumny z ograniczeniem NOT NULL. Wyjątek od tej reguły stanowią serwery wykorzystujące sortowanie. Kolumna klucza w wypadku aliasów zdefiniowanych dla serwerów wykorzystujących sortowanie nie może zawierać wartości NULL. Stwierdzenie wartości NULL w kolumnie aliasu, na którym operuje serwer wykorzystujący sortowanie, powoduje wygenerowanie błędu SQL1822N, mówiącego o braku kolumny klucza.

#### **Problemy i ograniczenia dotyczące plików**

- v Pliki mogą zawierać tylko jeden rekord w wierszu.
- W każdym rekordzie musi znajdować się jednakowa liczba oddzielonych ogranicznikami kolumn.
- v Każdy rekord musi się kończyć znakiem nowego wiersza.
- v Ograniczniki kolumn muszą być jednakowe w obrębie całego pliku.
- Wartość pusta (NULL) jest reprezentowana przez dwa sąsiadujące ze sobą ograniczniki.
- <span id="page-23-0"></span>v Znak separatora dziesiętnego określony jest przez zmienną RADIXCHAR w kategorii LC\_NUMERIC obsługi języków narodowych.
- v Źródła danych posortowanych muszą być posortowane w porządku rosnącym zgodnie z zasadami uporządkowania obowiązującymi dla aktualnych ustawień narodowych, określonymi w kategorii LC\_COLLATE obsługi języków narodowych.
- v Strona kodowa bazy danych musi być zgodna z zestawem znaków w pliku. W przeciwnym razie wyniki mogą nie być zgodne z oczekiwaniami.
- v Pliki zawierające znaki wielobajtowe nie są obsługiwane.
- v Jeśli pole typu innego niż liczbowy jest za długie w stosunku do typu danych kolumny, nadmiarowe znaki są obcinane.
- v Jeśli pole dziesiętne w pliku zawiera więcej cyfr po separatorze dziesiętnymniż jest to dopuszczone dla typu kolumny, nadmiarowe cyfry są obcinane.

#### **Model kontroli dostępu do plików**

Przy odwoływaniu się do plików tabelarycznych systemzarządzania bazą danych będzie dysponował uprawnieniami właściciela instancji DB2. Opakowanie będzie miało wyłącznie prawo dostępu do plików, które mogą być odczytane z użyciem tego identyfikatora użytkownika lub grupy. Identyfikator autoryzacji aplikacji (identyfikator użyty przy nawiązywaniu połączenia ze stowarzyszoną bazą danych) nie ma tu znaczenia.

#### **Wskazówki dotyczące optymalizacji**

- v Przeszukiwanie posortowanych plików danych jest znacznie bardziej efektywne niż plików nieposortowanych.
- v W wypadku zbiorów posortowanych możliwe jest zwiększenie wydajności przez podanie wartości lub zakresu wartości kolumny kluczowej.
- v Statystyki dla aliasów plików tabelarycznych muszą być aktualizowane ręcznie przez modyfikowanie widoków SYSTAT. Więcej informacji na temat ręcznego aktualizowania widoków SYSTAT zawiera książka *DB2 Administration Guide*.

### **Komunikaty**

W tej sekcji przedstawiono listę oraz opisy komunikatów spotykanych przy pracy z opakowaniem dla plików tabelarycznych. Więcej informacji na temat komunikatów można znaleźć w książce *DB2 Komunikaty*.

| Kod błędu       | Komunikat                                                                                                    | Wyjaśnienie                                                                                                    |
|-----------------|----------------------------------------------------------------------------------------------------|----------------------------------------------------------------------------------------------------|
| SQL0405N        | Literał numeryczny<br>" <nazwa-kolumny lub<br="">wartość-predykatu&gt;" jest<br/>niepoprawny, ponieważ jego<br/>wartość wykracza poza<br/>dopuszczalny zakres.</nazwa-kolumny>                                                                     | Kolumna w pliku danych lub predykat w<br>instrukcji SQL zawiera wartość wykraczającą<br>poza zakres dopuszczalny dla tego typu danych.<br>Popraw plik danych lub zmień definicję<br>kolumny, stosując bardziej odpowiedni typ<br>danych. |
| SQL0408N        | Wartość nie jest zgodna z<br>typem danych celu przypisania.<br>Nazwą celu jest<br>" <nazwa-kolumny>".</nazwa-kolumny>                                                                                                    | Kolumna w pliku danych zawiera znaki, które<br>nie są dozwolone dla tego typu danych. Popraw<br>plik danych lub zmień definicję kolumny,<br>stosując bardziej odpowiedni typ danych.                                                     |
| <b>SQL0901N</b> | Instrukcja SQL nie została<br>wykonana z powodu<br>niegroźnego błędu<br>systemowego. Można<br>wykonywać kolejne instrukcje<br>SQL. (Przyczyna: "Ścieżka<br>źródła danych równa NULL").                                                             | Skontaktuj się z obsługą techniczną firmy IBM.                                                                                                    |
| SQL0901N        | Instrukcja SQL nie została<br>wykonana z powodu<br>niegroźnego błędu<br>systemowego. Można<br>wykonywać kolejne instrukcje<br>SQL. (Przyczyna:<br>"Niepowodzenie przy próbie<br>odczytu kolumny klucza").                                          | Skontaktuj się z obsługą techniczną firmy IBM.                                                                                                    |
| SQL0901N        | Instrukcja SQL nie została<br>wykonana z powodu<br>niegroźnego błędu<br>systemowego. Można<br>wykonywać kolejne instrukcje<br>SQL. (Przyczyna:<br>"Niepowodzenie instrukcji<br>STAT dla źródła danych.<br>$ERRNO =$ <numer-błędu>").</numer-błędu> | Skontaktuj się z obsługą techniczną firmy IBM.                                                                                                    |
| SQL0901N        | Instrukcja SQL nie została<br>wykonana z powodu<br>niegroźnego błędu<br>systemowego. Można<br>wykonywać kolejne instrukcje<br>SQL. (Przyczyna: "Nie<br>znaleziono informacji o<br>kolumnie").                                                      | Skontaktuj się z obsługą techniczną firmy IBM.                                                                                                    |

*Tabela 1. Komunikaty generowane przez opakowanie dla plików tabelarycznych*

| Kod błędu       | Komunikat                                                                                                    | Wyjaśnienie                                    |
|-----------------|----------------------------------------------------------------------------------------------------|------------------------------------------------|
| <b>SQL0901N</b> | Instrukcja SQL nie została<br>wykonana z powodu<br>niegroźnego błędu<br>systemowego. Można<br>wykonywać kolejne instrukcje<br>SQL. (Przyczyna:<br>"Niepowodzenie analizatora<br>składni na serwerze, RC =<br><kod-powrotu-analizatora>").</kod-powrotu-analizatora> | Skontaktuj się z obsługą techniczną firmy IBM. |
| <b>SQL0901N</b> | Instrukcja SQL nie została<br>wykonana z powodu<br>niegroźnego błędu<br>systemowego. Można<br>wykonywać kolejne instrukcje<br>SQL. (Przyczyna:<br>"Nieobsługiwany operator").                                                                                       | Skontaktuj się z obsługą techniczną firmy IBM. |
| <b>SQL0901N</b> | Instrukcja SQL nie została<br>wykonana z powodu<br>niegroźnego błędu<br>systemowego. Można<br>wykonywać kolejne instrukcje<br>SQL. (Przyczyna: "Nie można<br>zidentyfikować zmiennej<br>wiążącej").                                                                 | Skontaktuj się z obsługą techniczną firmy IBM. |
| <b>SQL0901N</b> | Instrukcja SQL nie została<br>wykonana z powodu<br>niegroźnego błędu<br>systemowego. Można<br>wykonywać kolejne instrukcje<br>SQL. (Przyczyna: "Nie można<br>zidentyfikować elementów<br>zapytania").                                                               | Skontaktuj się z obsługą techniczną firmy IBM. |
| <b>SQL0901N</b> | Instrukcja SQL nie została<br>wykonana z powodu<br>niegroźnego błędu<br>systemowego. Można<br>wykonywać kolejne instrukcje<br>SQL. (Przyczyna: "Przy<br>konwersji wartości nie można<br>było uzyskać dostępu do<br>danych").                                        | Skontaktuj się z obsługą techniczną firmy IBM. |

*Tabela 1. Komunikaty generowane przez opakowanie dla plików tabelarycznych (kontynuacja)*

| Kod błędu       | Komunikat                                                                                                    | Wyjaśnienie                                                                                                    |
|-----------------|----------------------------------------------------------------------------------------------------|----------------------------------------------------------------------------------------------------|
| SQL1816N        | Opakowanie<br>" <nazwa-opakowania>" nie<br/>może zostać użyte do uzyskania<br/>dostępu do tego typu źródła<br/>danych ("<typ>" ""), które<br/>próbujesz zdefiniować dla<br/>stowarzyszonej bazy danych.</typ></nazwa-opakowania> | Typ serwera był niepoprawny. Jedyne<br>dozwolone typy serwera to SORTED lub<br>UNSORTED. Zmień instrukcję SQL i uruchom<br>ją ponownie.                                                                                                    |
| <b>SQL1822N</b> | Ze źródła danych<br>" <nazwa-serwera>" odebrano<br/>nieoczekiwany kod błędu:<br/><math>"ERRNO =</math> <numer-bledu>".<br/>Znaczenie: "Nie można<br/>odczytać pliku".</numer-bledu></nazwa-serwera>                              | Sprawdź numer błędu. Upewnij się, że plik<br>może być odczytany przez właściciela instancji<br>DB2. Następnie uruchom ponownie instrukcję<br>SQL.                                                                                                    |
| SQL1822N        | Ze źródła danych<br>" <nazwa-serwera>" odebrano<br/>nieoczekiwany kod błędu:<br/>"Błąd danych". Znaczenie:<br/>"Źródło danych jest plikiem<br/>niestandardowym".</nazwa-serwera>                                                 | Plik źródła danych jest katalogiem, gniazdem<br>lub kolejką FIFO. Jako źródła danych mogą<br>służyć wyłącznie pliki standardowe. Zmień<br>opcję FILE_PATH tak, by wskazywała<br>prawidłowy plik, i ponownie uruchom instrukcję<br>SQL.                                                                    |
| SQL1822N        | Ze źródła danych<br>" <nazwa-serwera>" odebrano<br/>nieoczekiwany kod błędu:<br/><math>"ERRNO =</math><numer-błędu>".<br/>Znaczenie: "Błąd otwarcia<br/>pliku".</numer-błędu></nazwa-serwera>                                    | Otwarcie pliku za pomocą opakowania nie było<br>możliwe. Sprawdź numer błędu, aby ustalić<br>przyczynę jego wystąpienia. Usuń błąd po<br>stronie źródła danych i ponownie uruchom<br>instrukcję SQL.                                                                                                    |
| SQL1822N        | Ze źródła danych<br>" <nazwa-serwera>" odebrano<br/>nieoczekiwany kod błędu:<br/>"Błąd danych". Znaczenie:<br/>"Brak kolumny klucza".</nazwa-serwera>                                                                            | W rekordzie odczytanym ze źródła danych<br>brakowało pola kluczowego. Kolumna klucza<br>nie może zawierać wartości NULL. Skoryguj<br>dane lub zarejestruj plik na serwerze typu<br>UNSORTED.                                                                                                    |
| SQL1822N        | Ze źródła danych<br>" <nazwa-serwera>" odebrano<br/>nieoczekiwany kod błędu:<br/>"Błąd danych". Znaczenie:<br/>"Plik nie jest posortowany".</nazwa-serwera>                                                                      | Plik nie był posortowany według kolumny<br>kluczowej. Wykonaj jedną z następujących<br>czynności: zmień opcję KEY_COLUMN tak, by<br>wskazywała prawidłową kolumnę; ponownie<br>posortuj plik danych; zarejestruj alias na<br>serwerze typu UNSORTED.                                                      |
| <b>SQL1822N</b> | Ze źródła danych<br>" <nazwa-serwera>" odebrano<br/>nieoczekiwany kod błędu:<br/>"Błąd danych". Znaczenie:<br/>"Klucz przekracza wielkość<br/>określoną w definicji".</nazwa-serwera>                                            | Pole z kolumny kluczowej odczytane ze źródła<br>danych było dłuższe niż dopuszcza to definicja<br>kolumny określona w programie DB2, czego<br>wynikiem mogło być niewłaściwe<br>funkcjonowanie procedur wyszukiwania w<br>opakowaniu. Skoryguj dane lub definicję aliasu i<br>ponownie zarejestruj alias. |

*Tabela 1. Komunikaty generowane przez opakowanie dla plików tabelarycznych (kontynuacja)*

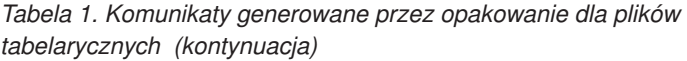

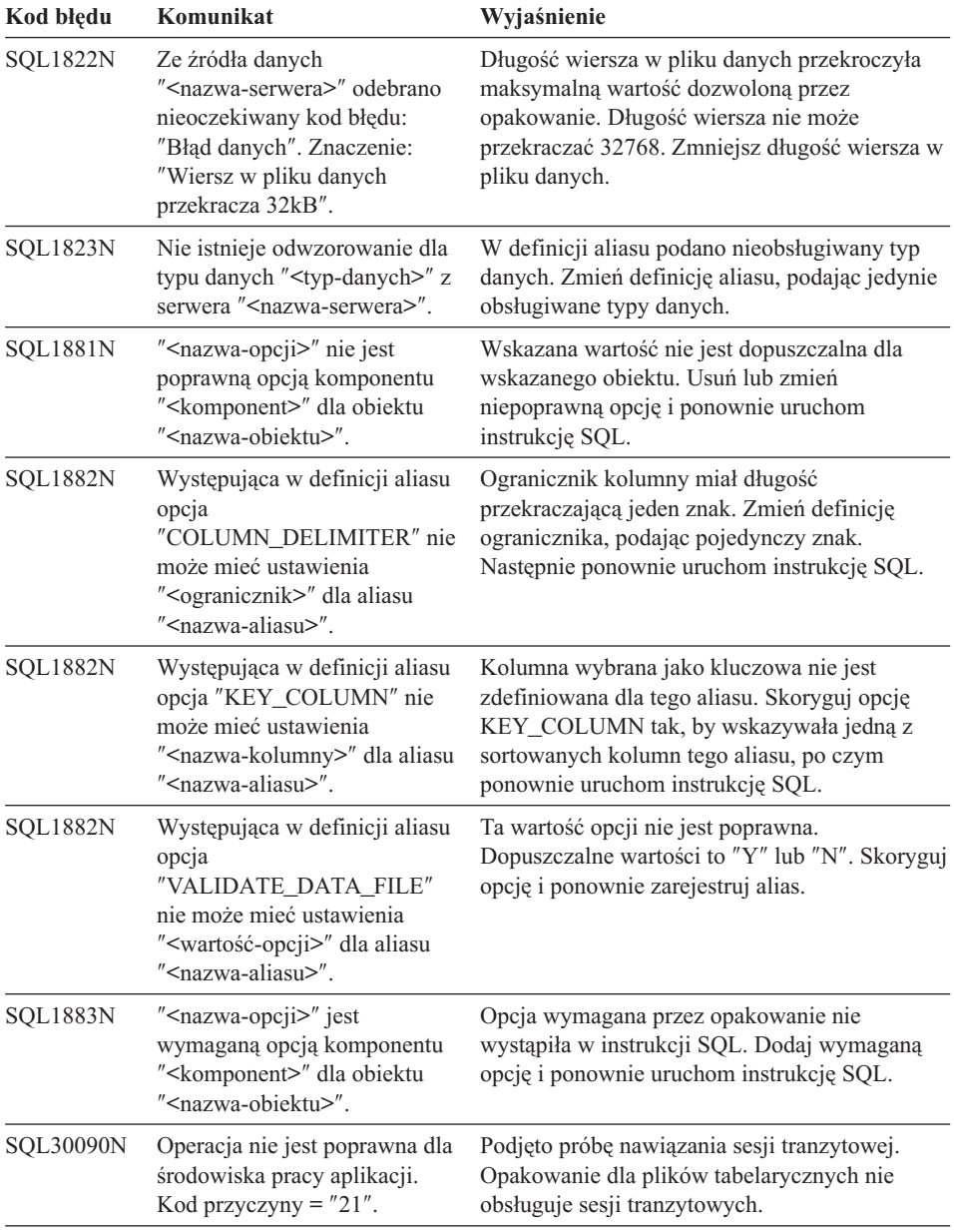

## <span id="page-28-0"></span>**Uwagi**

Produktów, usług lub możliwości opisywanych w tym dokumencie firma IBM nie musi oferować we wszystkich krajach. Informacje o produktach i usługach dostępnych w danym kraju można uzyskać od lokalnego przedstawiciela firmy IBM. Jakakolwiek wzmianka na temat produktu, programu lub usługi firmy IBM nie oznacza, że może być zastosowany jedynie ten produkt, ten program lub ta usługa firmy IBM. Zamiast nich można zastosować ich odpowiednik funkcjonalny, pod warunkiem, że nie narusza to praw własności intelektualnej firmy IBM. Jednakże cała odpowiedzialność za ocenę przydatności i sprawdzenie działania produktu, programu lub usługi pochodzących od producenta innego niż IBM spoczywa na użytkowniku.

IBM może posiadać patenty lub złożone wnioski patentowe na towary i usługi, o których mowa w niniejszej publikacji. Używanie tego dokumentu nie daje żadnych praw do tych patentów. Wnioski o przyznanie licencji można zgłaszać na piśmie pod adresem:

IBM Director of Licensing IBM Corporation North Castle Drive Armonk, NY 10504-1785 U.S.A.

Wnioski o przyznanie licencji na informacje dotyczące zestawów znaków dwubajtowych (DBCS) należy kierować do lokalnych działów własności intelektualnej firmy IBM (IBM Intellectual Property Department) lub zgłaszać na piśmie pod adresem:

IBM World Trade Asia Corporation Licensing 2-31 Roppongi 3-chome, Minato-ku Tokyo 106, Japan

**Poniższy akapit nie obowiązuje w Wielkiej Brytanii, a także w innych krajach, w których jego treść pozostaje w sprzeczności z przepisami prawa miejscowego:** FIRMA INTERNATIONAL BUSINESS MACHINES CORPORATION DOSTARCZA TĘ PUBLIKACJĘ W STANIE, W JAKIM SIĘ ZNAJDUJE " AS IS" BEZ UDZIELANIA JAKICHKOLWIEK GWARANCJI (W TYM TAKŻE RĘKOJMI), WYRAŹNYCH LUB DOMNIEMANYCH, A W SZCZEGÓLNOŚCI DOMNIEMANYCH GWARANCJI PRZYDATNOŚCI HANDLOWEJ ORAZ PRZYDATNOŚCI DO OKREŚLONEGO CELU LUB GWARANCJI, ŻE PUBLIKACJA NIE NARUSZA PRAW OSÓB TRZECICH. Ustawodawstwa niektórych krajów nie dopuszczają zastrzeżeń dotyczących gwarancji wyraźnych lub domniemanych w odniesieniu do pewnych transakcji; w takiej sytuacji powyższe zdanie nie ma zastosowania.

Informacje zawarte w niniejszej publikacji mogą zawierać nieścisłości techniczne lub błędy drukarskie. Informacje te są okresowo aktualizowane, a zmiany te zostaną ujęte w kolejnych wydaniach tej publikacji. Firma IBM zastrzega sobie prawo do wprowadzania ulepszeń i/lub zmian w produktach i/lub programach opisanych w tej publikacji w dowolnymczasie, bez wcześniejszego powiadomienia.

Wszelkie wzmianki w tej publikacji na temat stron internetowych innych firm zostały wprowadzone wyłącznie dla wygody użytkowników i w żadnym wypadku nie stanowią zachęty do ich odwiedzania. Materiały dostępne na tych stronach nie są częścią materiałów opracowanych do tego produktu IBM, a użytkownik korzysta z nich na własną odpowiedzialność.

Firma IBM ma prawo do używania i rozpowszechniania informacji przysłanych przez użytkownika w dowolny sposób, jaki uzna za właściwy, bez żadnych zobowiązań wobec ich autora.

Informacje na temat możliwości stosowania programów, takich jak: (i) wymiana informacji między niezależnie tworzonymi programami a innymi programami (włącznie z tym) czy (ii) wspólne używanie wymienianych informacji, można uzyskać pod adresem:

IBM Canada Limited Office of the Lab Director 1150 Eglinton Ave. East North York, Ontario M3C 1H7 CANADA

Informacje takie mogą być udostępnione, o ile spełnione zostaną odpowiednie warunki, w tymw niektórych przypadkach uiszczenie odpowiedniej opłaty.

Licencjonowany programopisany w tej publikacji i wszystkie dotyczące go licencjonowane materiały są dostarczane przez firmę IBM na warunkach określonych w Umowie IBM z Klientem, Międzynarodowej Umowie Licencyjnej IBM na Program lub w innych podobnych umowach zawartych pomiędzy firmą IBM a użytkownikami.

Wszelkie dane dotyczące wydajności zostały zebrane w kontrolowanymśrodowisku. W związku z tymrezultaty uzyskane w innych środowiskach operacyjnych mogą się znacząco różnić. Niektóre pomiary mogły być dokonywane na systemach będących w fazie rozwoju i nie ma gwarancji, że pomiary te wykonane na ogólnie dostępnych systemach dadzą takie same wyniki. Niektóre z pomiarów mogły być estymowane przez ekstrapolację. Rzeczywiste wyniki mogą być inne. Użytkownicy powinni we własnym zakresie sprawdzić odpowiednie dane dla ich środowiska.

Informacje dotyczące produktów innych firm zostały uzyskane od dostawców tych produktów z opublikowanych zapowiedzi lub innych powszechnie dostępnych źródeł. IBM nie testował tych produktów i nie może potwierdzić dokładności pomiarów

wydajności, kompatybilności ani żadnych innych danych związanych z tymi produktami. Pytania dotyczące możliwości produktów innych firm należy kierować do dostawców tych produktów.

Wszelkie stwierdzenia dotyczące przyszłych kierunków rozwoju i zamierzeń firmy IBM mogą zostać zmienione lub wycofane bez powiadomienia.

Niniejsze informacje mogą zawierać przykładowe dane i raporty używane w codziennych operacjach gospodarczych i handlowych. W celu kompleksowego zilustrowania tej pracy podane przykłady zawierają nazwy osób, firmi ich produktów. Wszystkie te nazwy są fikcyjne i jakiekolwiek podobieństwo do istniejących nazw i adresów przedsiębiorstw jest całkowicie przypadkowe.

#### LICENCJA NA PRAWA AUTORSKIE:

Niniejsze informacje mogą zawierać przykładowe aplikacje w języku źródłowym ilustrujące techniki programistyczne na różnych platformach operacyjnych. Użytkownik może kopiować, modyfikować i rozpowszechniać te programy przykładowe w dowolnej formie bez uiszczania opłat, w celu rozbudowy, użytkowania, handlowym lub w celu rozpowszechniania aplikacji zgodnych z aplikacyjnyminterfejsemprogramowymdla tego systemu operacyjnego, dla którego napisane były programy przykładowe. Programy przykładowe nie zostały gruntownie przetestowane. Firma IBM nie może zatemgwarantować lub sugerować niezawodności, użyteczności i funkcjonalności tych programów.

Każdy egzemplarz lub dowolna część tych programów przykładowych oraz prac powstałych na ich podstawie muszą zawierać następujące informacje o prawach autorskich:

© (nazwa firmy użytkownika) (rok). Fragmenty niniejszego kodu powstały w oparciu o programy przykładowe firmy IBM Corp. © Copyright IBM Corp. \_wprowadź rok lub lata\_. Wszelkie prawa zastrzeżone.

### <span id="page-31-0"></span>**Znaki towarowe**

Następujące terminy, które mogą być oznaczone gwiazdką(\*), są znakami towarowymi firmy International Business Machines Corporation w Stanach Zjednoczonych i/lub innych krajach:

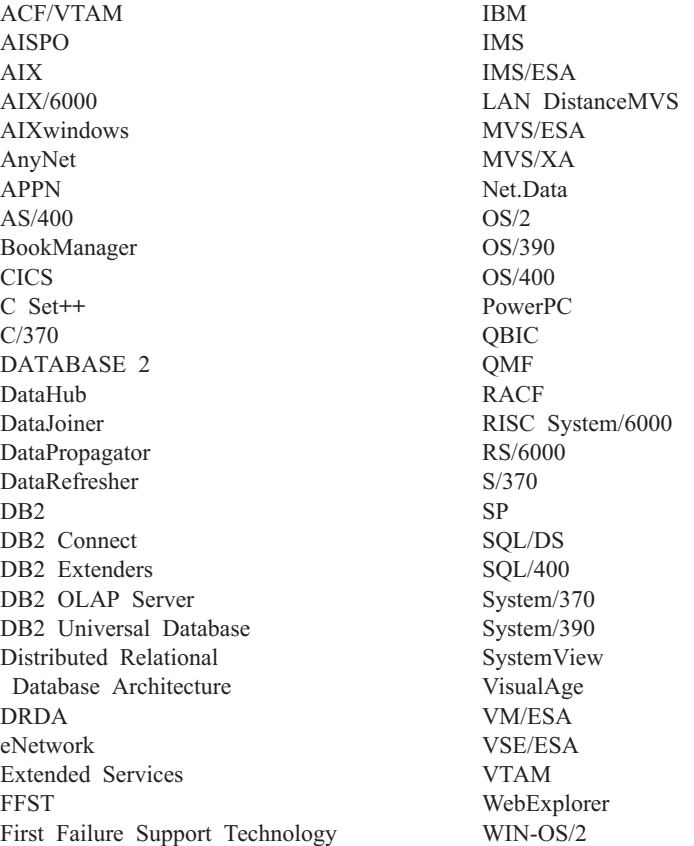

Następujące terminy są znakami towarowymi lub zastrzeżonymi znakami towarowymi innych firm:

Microsoft, Windows oraz Windows NT są znakami towarowymi lub zastrzeżonymi znakami towarowymi firmy Microsoft Corporation.

Java oraz wszelkie znaki towarowe i logo związane z tym terminem, a także Solaris są znakami towarowymi firmy Sun Microsystems, Inc. w Stanach Zjednoczonych i/lub innych krajach.

Tivoli i NetView są znakami towarowymi firmy Tivoli Systems Inc. w Stanach Zjednoczonych i/lub innych krajach.

UNIX jest zastrzeżonym znakiem towarowym w Stanach Zjednoczonych i innych krajach używanym wyłącznie przez firmę X/Open Company Limited.

Pozostałe nazwy firm, produktów lub usług, które mogą być oznaczone podwójną gwiazdką(\*\*), mogą być znakami towarowymi lub znakami usług innych podmiotów.

## <span id="page-34-0"></span>**Indeks**

## **C**

[CREATE NICKNAME, instrukcja, pliki](#page-19-0) [tabelaryczne 10](#page-19-0) [CREATE SERVER, instrukcja, pliki](#page-18-0) [tabelaryczne 9](#page-18-0) [CREATE WRAPPER, instrukcja, pliki](#page-18-0) [tabelaryczne 9](#page-18-0)

## **D**

DB2 Life Sciences Data Connect [definicja 1](#page-10-0) [instalowanie w systemie AIX 5](#page-14-0) [DB2\\_DJ\\_COMM, zmienna](#page-18-0) [środowiskowa 9](#page-18-0) [DiscoveryLink 2](#page-11-0)

## **K**

[komunikaty, pliki tabelaryczne 14](#page-23-0)

## **O**

opakowanie [definicja 2](#page-11-0) [pliki tabelaryczne 7](#page-16-0)

## **P**

pliki tabelaryczne dodawanie do serwera stowarzyszonego [CREATE NICKNAME,](#page-19-0) [instrukcja 10](#page-19-0) [CREATE SERVER,](#page-18-0) [instrukcja 9](#page-18-0) [CREATE WRAPPER,](#page-18-0) [instrukcja 9](#page-18-0) [rejestrowanie aliasów 10](#page-19-0) [rejestrowanie opakowania 9](#page-18-0) [rejestrowanie serwera 9](#page-18-0) [dostęp z programu DB2 Life Sciences](#page-17-0) [Data Connect 8](#page-17-0) [komunikaty 14](#page-23-0) [model kontroli dostępu do](#page-23-0) [plików 14](#page-23-0) [omówienie 7](#page-16-0) [optymalizacja 14](#page-23-0) problemy i ograniczenia [opakowanie 13](#page-22-0) [zbiór 13](#page-22-0) [przykład 7](#page-16-0) typy [nieposortowane 7](#page-16-0)

pliki tabelaryczne *(kontynuacja)* typy *(kontynuacja)* [posortowane 7](#page-16-0)

## **S**

[stowarzyszony systembaz danych 1](#page-10-0)

## **Ź**

[źródła danych doświadczalnych 1](#page-10-0)

## <span id="page-36-0"></span>**Kontakt z firmą IBM**

W przypadku problemów technicznych, przed skontaktowaniem się z obsługą techniczną DB2 należy przejrzeć i wykonać czynności sugerowane w podręczniku *Troubleshooting Guide*. Ten podręcznik sugeruje informacje, które można zebrać, aby pomóc zespołowi obsługi technicznej DB2 lepiej rozwiązać problem.

Informacje dotyczące zamówień produktów DB2 Universal Database można uzyskać, kontaktując się z dowolnym przedstawicielem firmy IBM w lokalnym oddziale firmy lub autoryzowanym sprzedawcą oprogramowania firmy IBM.

Osoby zamieszkałe w USA mogą dzwonić pod następujące numery:

- $\cdot$  1-800-237-5511 obsługa techniczna
- 1-888-426-4343 informacje na temat dostępnych opcji serwisowych

#### **Informacje o produkcie**

Osoby zamieszkałe w USA mogą dzwonić pod następujące numery:

- v 1-800-IBM-CALL (1-800-426-2255) lub 1-800-3IBM-OS2 (1-800-342-6672) zamawianie produktów i informacje ogólne.
- $\cdot$  1-800-879-2755 zamawianie publikacji.

#### **http://www.ibm.com/software/data/**

Strony WWW produktu DB2 zawierają informacje o nowościach, opisy produktów, schematy szkoleń i wiele innych.

#### **http://www.ibm.com/software/data/db2/library/**

Biblioteka DB2 Product and Service Technical Library umożliwia dostęp do często zadawanych pytań, książek i najnowszych danych technicznych dotyczących DB2

**Uwaga:** Te informacje mogą być dostępne tylko w języku angielskim.

#### **http://www.elink.ibmlink.ibm.com/pbl/pbl/**

Informacje na temat zamawiania książek można znaleźć na stronie WWW International Publications do składania zamówień.

#### **http://www.ibm.com/education/certify/**

Programcertyfikacji zawodowej dostępny na stronie WWW firmy IBM oferuje informacje na temat testów certyfikacyjnych dla różnych produktów firmy IBM, łącznie z DB2.

#### **ftp.software.ibm.com**

Zaloguj się jako użytkownik anonymous. W katalogu /ps/products/db2 można znaleźć wersje demonstracyjne, poprawki, informacje i narzędzia dotyczące DB2 i wielu innych produktów.

#### **comp.databases.ibm-db2, bit.listserv.db2-l**

Dostępne są grupy dyskusyjne dla użytkowników chcących omawiać swoje doświadczenia z produktami DB2.

#### **W sieci Compuserve: GO IBMDB2**

Wpisz tę komendę, aby uzyskać dostęp do forów rodziny produktów IBM DB2. Fora te swą tematyką obejmują wszystkie produkty DB2.

Informacje dotyczące kontaktowania się z firmą IBM poza Stanami Zjednoczonymi można znaleźć w dodatku A dokumentu *IBM Software Support Handbook*. Aby dostać się do tego dokumentu, przejdź na następującą stronę WWW http://www.ibm.com/support/, a potem wybierz odsyłacz IBM Software Support Handbook u dołu strony.

**Uwaga:** W niektórych krajach autoryzowani dealerzy firmy IBM powinni kontaktować się ze strukturami obsługi dealerów, a nie z centrum obsługi firmy IBM.

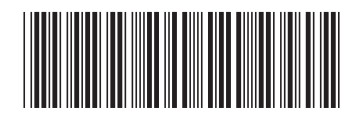

(1P) P/N: CT64WPL

PN: CT64WPL

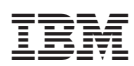